## COMMENT FAIRE ?

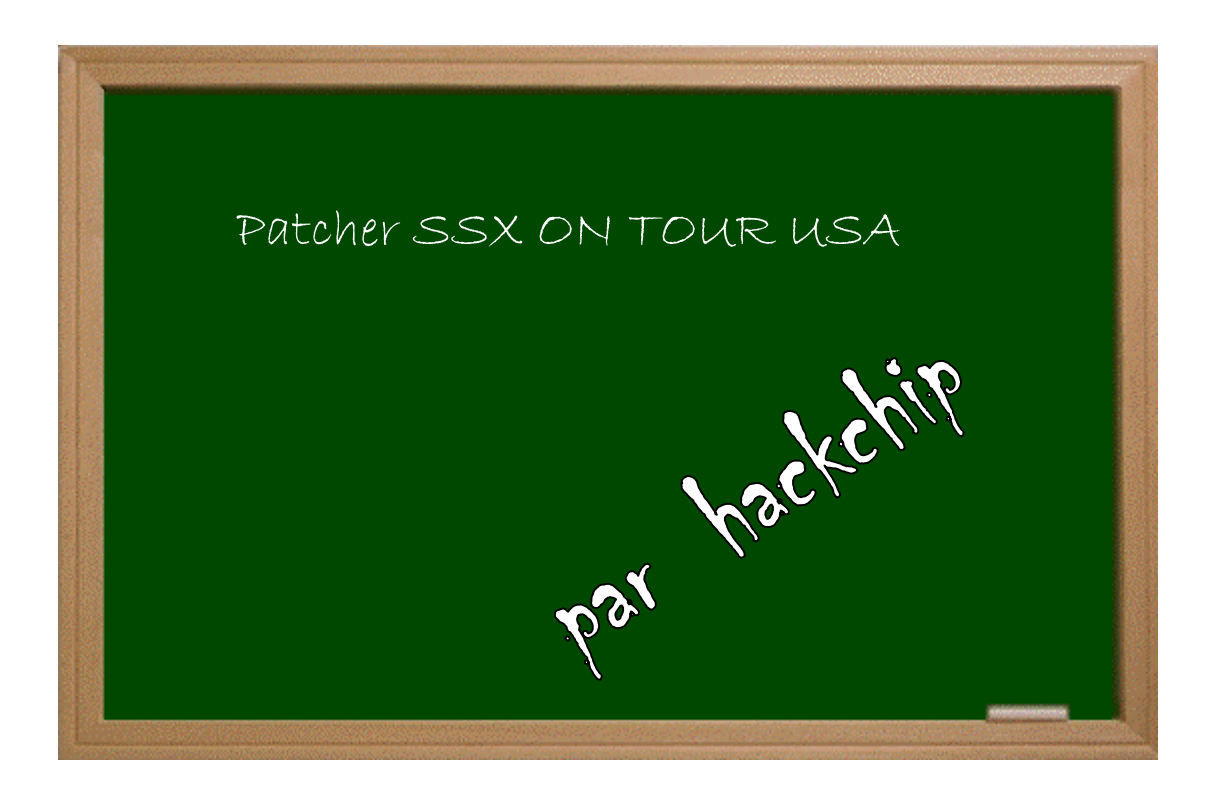

## Expérimenter grâce aux guides imprimés !

## Date − Version − Révision : 21.10.2005

## *www.metagames-eu.com*

Mais, ni l'auteur de ce guide, ni les webmaters ou les administrateurs de Metagames, ainsi que les modérateurs du forum, ne sont ou ne seront responsables des dégâts occasionnés à votre chère console des suites des manipulations décrites dans ce guide.

 Je sais que le jeu est sorti depuis un bon bout de temps aux USA, mais je ne l'ai eu qu'aujourd'hui, et j'ai pu constater que le jeu ne marche pas en backup, même avec une puce.

 Donc j'ai appliqué un outil connu avec le jeu pour le faire fonctionner. Et je me suis dit pourquoi pas le faire partager au lieu de le garder pour moi ?!

Prévoir plus de 6 Go sur votre Disque Dur, pour appliquer ce patch !

 Mettez le DVD du jeu dans votre lecteur CD/DVD, copiez tout le contenu, puis collez-le où vous voulez sur votre disque dur.

 Une fois que vous avez tout extrait, prenez l'archive **SSX4PATCHDVD.rar**. http://ffandemu.free.fr/Telechargement/psx-station/uploads/PlayStation-1-Et-2/Les-Outils-PlayStation-1-Et-2/PATCH-SSX4-ON-TOUR-DVD-USA/PATCH%20SSX4%20ON%20TOUR%20DVD%20USA.rar

Et décompressez-le au même endroit où vous avez extrait le jeu.

 Pendant la décompression, il vous sera demandé si vous voulez ou pas remplacer le fichier *SYSTEM.CNF*, vous répondez « **Oui »** pour le remplacer par celui qui est dans l'archive.

 Après la décompression, ouvrez l'outil DVD **iml2iso4.01.exe**, et une fois dedans, chargez le fichier **SSX4.iml** qui se trouve dans le dossier du jeu.

 Il ne vous reste plus qu'à attendre que le fichier ISO se finalise, et ensuite vous pourrez le graver.